STUDIO DI FUNZIONE CON DERIVE 5 PER WINDOWS F.Petrossi Come separare metodo di soluzione da calcolo impiegando Derive 5 (http://www.derive.com)

Considerata la seguente funzione:

## **User:**

#1: 
$$
f(x) := \frac{(x-1)^2}{x \cdot (x+1)}
$$

Se ne analizzi il segno

**User:**

#2: 
$$
\frac{(x-1)^2}{x \cdot (x+1)} \ge 0
$$

```
User:
#3: SOLVE(f(x) \ge 0, x, Real)
```
**Simp(#3):**  $#4:$   $x < -1$   $y < x > 0$ 

L'identificazione delle zone in cui non vi sono punti della funzione a causa del segno prima individuato è un po' complessa, le mostreremo assieme al grafico della funzione effettuato automaticamente:

```
User:
```

```
#5: ((x < -1 \vee x > 0) \wedge y < 0) \vee (\neg (x < -1 \vee x > 0) \wedge y > 0)
```
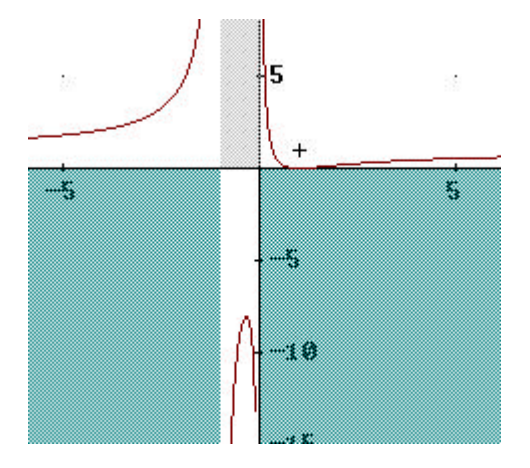

Consideriamo la derivata prima della funzione:

**User:**

**#6: d**   $f(\mathbf{x})$ **dx** 

 $Simp(46):$ 

#7:  
\n
$$
\begin{array}{c} (x - 1) \cdot (3 \cdot x + 1) \\ \hline 2 \cdot 2 \\ x \cdot (x + 1) \end{array}
$$

e studiamone il segno:

User:

$$
\#8: \quad \text{SOLVE}\left(\frac{d}{dx} f(x) \geq 0, x\right)
$$

 $Simp(48):$ 

#9: 
$$
\left(x \neq -1 \land x \leq -\frac{1}{3}\right) \lor x \geq 1
$$

Introduciamo questa informazione nel grafico, sempre analizzando le zone con derivata positiva per essere corretti potremmo dare il comando #9 A -+5 che ci porterà alla sequente espressione (#9 dignifica l'espressione per cui la derivata è positiva, mentre -#5 indica le area in cui possono esistere, per via del segno, valori della funzione)

User:

#10: 
$$
\left(\left(x \neq -1 \land x \leq -\frac{1}{3}\right) \lor x \geq 1\right) \land \neg ((x < -1 \lor x > 0) \land y < 0) \lor (\neg
$$

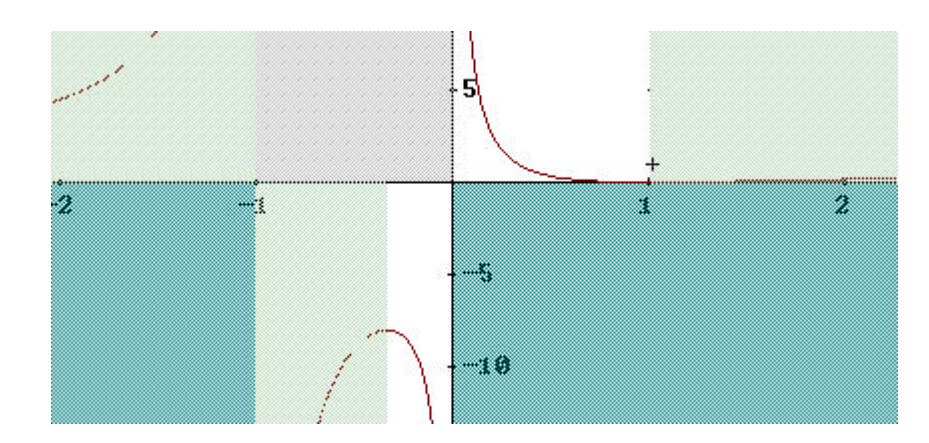

$$
(x < -1 \vee x > 0) \wedge y > 0))
$$

User:  $#11: f(1)$  $Simp(User0):$  $#12:$ User:

 $#13:$  $Simp(User2):$ 

 $#14:$ 

 $-8$ 

 $\mathbf 0$ 

Trovando due punti interessanti della curva **User: #15: [1, 0] User: #16: Ñ 1 Ü**  $\left| - \right| - \left| - \right|$ **Ö 3 á** per -1 calcoleremo il limite **User: #17: xò-1 lim f(x) Simp(Lim(User,x)): #18: ±ñ** quindi x = - 1 sarà asintoto verticale **User: #19: x = -1** Calcoliamo anche i limiti per x tendente a + $\infty$  (e - $\infty$ ) **User: #20: x→+∞ lim f(x) Simp(User9): #21: 1** Come si poteva vedere anche analizzando lo sviluppo di  $y(x)$ dividendo numeratore per denominatore **Expd(User): #22: 4** 1 **- óóóóóóó + óóó + 1**  $x + 1$   $x$ L'asintoto orizontale sarà perciò y=1 **User:**

**#23: 1**

In complesso si perverrà al grafico:

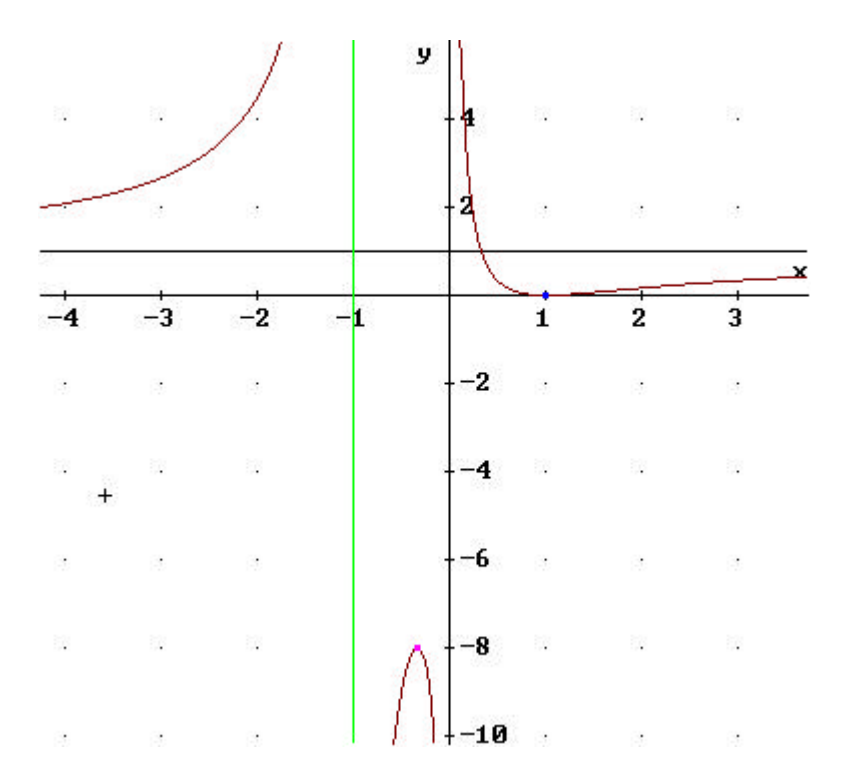

Che potrà essere completato studiando la derivata seconda (in particolare i punti in cui essa si annulla)

Fine

User:  
#24: 
$$
\left(\frac{d}{dx}\right)^2 f(x) = 0
$$

**Simp(#24):**

#25: 
$$
\text{SOLVE}\left(-\frac{3 \times 2}{3 \times 3 \times 2} - 3 \times 2 \times 1\right) = 0, x, Real \atop x \cdot (x + 1)
$$

**Solve(#25,x):**

**#26: x = ±ñ ê x = óóóóóóóó + óóóóóó + óóó 1/3 2/3 2·2 2 1 3** 3 3 3

Originale l'espressione  $x = \pm \infty$  : cosa starà a significare?... Accontentiamoci del valore approssimato della seconda espressione:

## **Simp(Solve(User,x)):**  $\textbf{r} = 1.702414383$

Volendo si potrebbe calcolare l'equazione della retta tangente al grafico della funzione nel punto (probabile) di flesso. Iniziamo solamente:

**User: #28: InputMode := Word**

**User: #29: 1/3 2/3 2·2 2 1 x0 := --------- + ------ + ---3** 3 3 3 **User: #30: óó f(x) d dx Simp(#30): #31:**  $(x - 1) \cdot (3 \cdot x + 1)$ **óóóóóóóóóóóóóóóóóóó 2 2**   $\mathbf{x} \cdot (\mathbf{x} + 1)$ Sostituiamo x0 **Sub(#31): #32:**  $(x0 - 1) \cdot (3 \cdot x0 + 1)$ **óóóóóóóóóóóóóóóóóóóóó 2 2**   $x0 \cdot (x0 + 1)$ E calcoliamo **User: #33:**  $(x0 - 1) \cdot (3 \cdot x0 + 1)$ **m** := <del>------------------------</del> **2** 2 2  $x0 \cdot (x0 + 1)$ **Simp(#33): #34: 1/3 2/3**   $6.2 + 3.2 + 3$ **óóóóóóóóóóóóóóóóóóóóóóóó 2/3 1/3**   $16.2 + 20.2 + 25$ Che si approssima a **Approx(User): #35: 0.2026768565** L'equazione della retta è allora **User:** #36:  $y - f(x0) = m \cdot (x - x0)$ Che risolta in y fornisce **Solve(#36,y):** #37:  $SOLVE(y - f(x0) = m \cdot (x - x0), y, Real)$ **Simp(Solve(#36,y)): #38: 1/3 2/3 1/3 2/3**   $3 \cdot (3 \cdot x \cdot (4 \cdot 2 + 3 \cdot 2 + 5) - 14 \cdot 2 - 11 \cdot 2 - 17)$ **y = óóóóóóóóóóóóóóóóóóóóóóóóóóóóóóóóóóóóóóóóóóóóóóóóóóóóóóóó 2/3 1/3 2/3 1/3**   $(2.2 + 2.2 + 3) \cdot (16.2 + 20.2 + 25)$ 

Avremmo potuto subito semplificare in

**Approx(User):**

La conferma grafica fa sempre piacere...

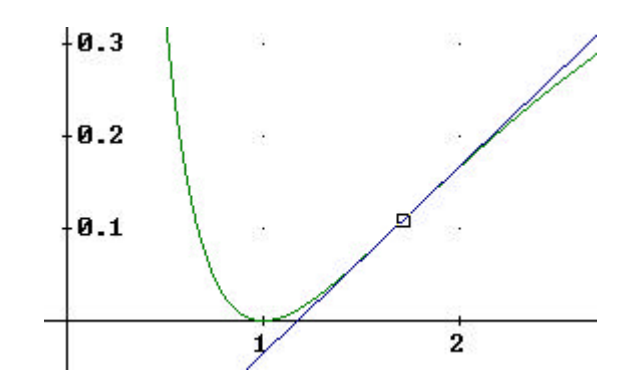

Usando Derive 5 si può puntare sull'aspetto metodologico. La correttezza dei calcoli sarà così un problema separato.

**Simp(#11): #40: 0**